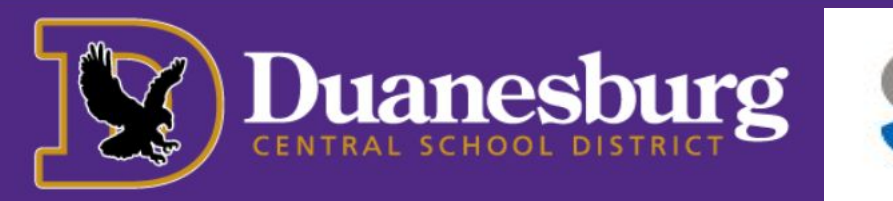

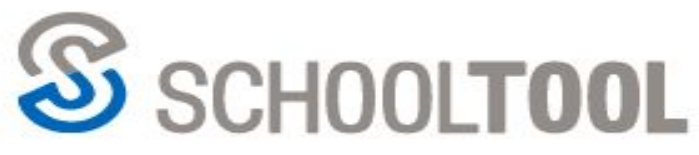

## **Viewing Grades Progress Reports (Elementary)**

- LOGIN 1. Log in to [SchoolTool v](https://schooltool4.neric.org/SchoolTool_DUAN/)ia **JSERNAME** browser such as Chrome, ASSWORD Safari, etc.Grades will not display in the app unless you New User or choose, "view full site". Forgot password? **MY HOME** 2. Click on the name of your student or the student icon. **Example Student Duanesburg Ave** Delanson NY, 12053 **Show Courses**
- 3. Choose the Grades tab

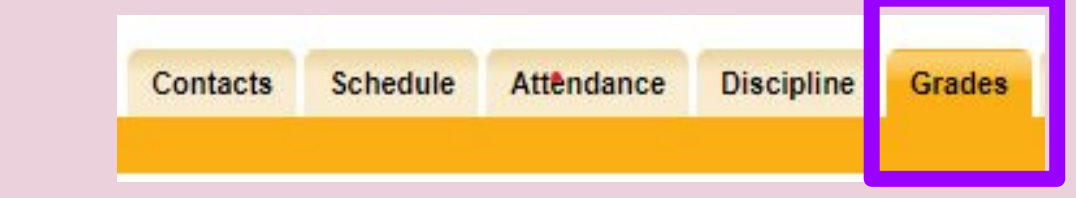

4.Choose "Progress Report Grades" from the drop-down menu next to the word 'view'.

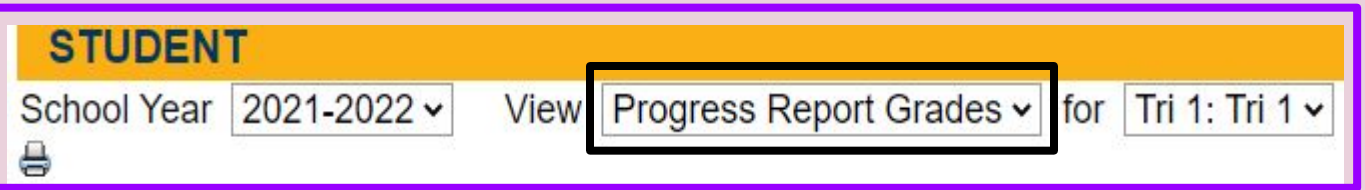

## **5. Click the printer icon in order to view the progress report.**

You will need to have pop-ups disabled in your browser in order to view

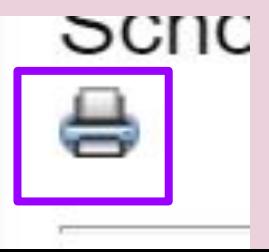